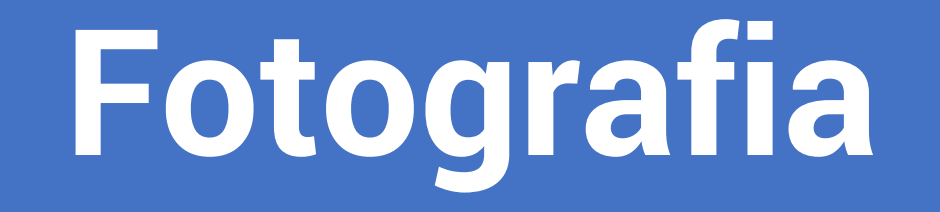

#### **per la modellazione**

Corso di Strumenti e tecniche per il disegno e la comunicazione condotto da Daniele Colistra **Lezione n. 8 del 19 ottobre 2022** 

#### **Applicazione: fotografia per ottenere una curva-profilo**

Questo esercizio è utile a ottenere il profilo di un oggetto la cui forma è una superficie di rivoluzione (vaso, bottiglia, tazza, ecc.). Si rivela particolarmente utile per le superfici trasparenti o riflettenti, ossia quelle in cui il rilievo tramite fotomodellazione (di cui parleremo nelle prossime lezioni) potrebbe essere difficoltoso.

La prima cosa da fare è allestire un set rudimentale, in modo che la forma dell'oggetto si riveli in modo netto.

Può essere utile scattare in controluce, utilizzando una tenda opaca come sfondo.

Il cavalletto è molto utile (ma non indispensabile).

Se si usa il cavalletto, scattare con priorità ai diaframmi, diaframma chiuso, ISO bassi e focale medio-lunga (80-120).

Ovviamente, la foto ci restituirà una prospettiva e non un prospetto. Tuttavia, tutti i piani paralleli al sensore (dorso) della fotocamera saranno in prospetto. Quindi il contorno dell'oggetto sarà in prospetto, a una scala ancora ignota.

## **Applicazione**

Il set (casalingo) in cui è stata scattata la foto che

useremo come esempio.

Priorità: diaframmi

f/4,8

Lunghezza focale (equivalente): 57 mm

ISO: 200

Tempo: 1/160

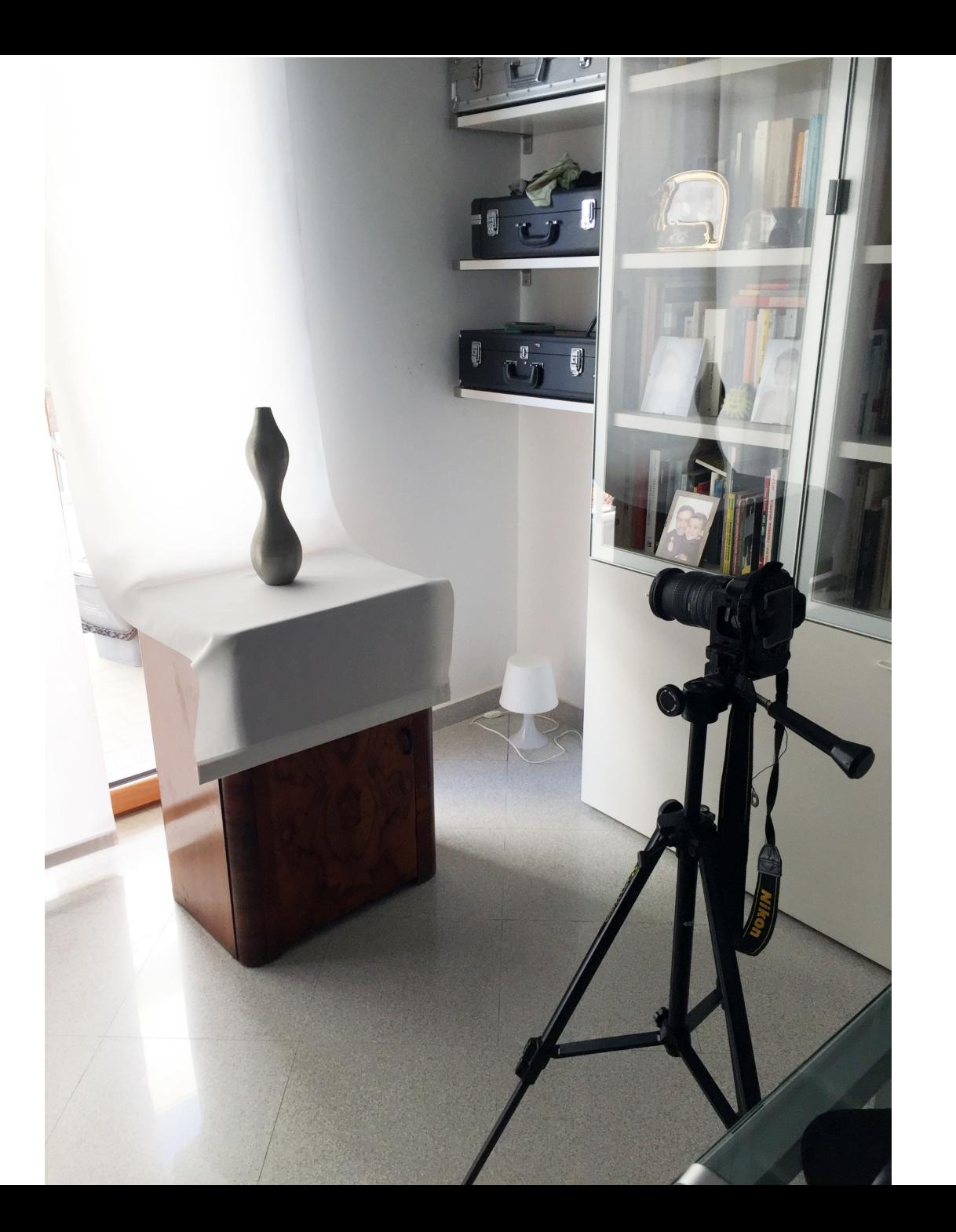

## **Applicazione 1: procedimento analogico**

- 1. Stampo la foto su carta
- 2. Misuro una dimensione dell'oggetto reale (per esempio, l'altezza del vaso, pari a cm 40)
- 3. Misuro la stessa dimensione sulla stampa (pari, in questo esempio, a cm. 21,5)
- 4. Imposto la proporzione

misura foto : misura oggetto =  $100 : x$  che nel mio caso corrisponde a

 $21.5 : 40 = 100 : x$ 

- 5. Sviluppo la proporzione e ottengo la misura 186%. Che è il coefficiente di ingrandimento/riduzione
- 6. Vado in copisteria e chiedo un ingrandimento al 186%.

7. Il profilo del mio vaso sarà in scala 1:1 e lo potrò ricalcare su un foglio trasparente.

#### **Applicazione 2: con programma di fotoritocco**

Il procedimento è stato spiegato in aula utilizzando Photoshop.

Al posto di Photoshop è possibile utilizzare altri programmi di fotoritocco open source come GIMP o Inkscape.

# **Applicazione 3: con programma di modellazione**

Il procedimento è stato spiegato in aula utilizzando Rhinoceros, che è il software standard per la modellazione per il design.

È possibile utilizzare altri programmi di modellazione come Autocad (gratuito per gli studenti) o SketchUp (gratuito per uso personale e non professionale).